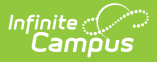

# **Service Plan (Nevada) [.2223 - .2315]**

Last Modified on 06/27/2023 2:40 pm CDT

You are viewing a previous version of this article. See Service Plan (Nevada) for the most current information.

[Service](http://kb.infinitecampus.com/#service-plan) Plan | Student [Demographics](http://kb.infinitecampus.com/#student-demographics) | [Parent/Guardian](http://kb.infinitecampus.com/#present-levels-plaafp) Information | Meeting [Participants](http://kb.infinitecampus.com/#meeting-participants) | Present Levels (PLAAFP) | Strengths, Concerns, Interests, and [Preferences](http://kb.infinitecampus.com/#strengths-concerns-interests-and-preferences) | Goals and [Objectives](http://kb.infinitecampus.com/#goals-and-objectives) | Methods for Reporting Progress | Specially Designed [Instruction](http://kb.infinitecampus.com/#specially-designed-instruction) | [Supplementary](http://kb.infinitecampus.com/#methods-for-reporting-progress) Aids and Services | Related [Services](http://kb.infinitecampus.com/#related-services) | Service Plan [Implementation](http://kb.infinitecampus.com/#print-example) | [Enrollment](http://kb.infinitecampus.com/#enrollment-status) Status | [Medicaid](http://kb.infinitecampus.com/#medicaid-consent) Consent | Print Example

Classic View: Student Information > Special Ed > General > Documents

Search Terms: Special Ed Document

The Service Plan for Private and Homeschool Students is used to document a student's plan for services related to their private or homeschool education. Editors and fields are listed below.

See the Nevada Department of Education website (http://www.doe.nv.gov) for data standards and guidelines for entering data into the Service Plan.

The current for this document is **Service Plan 2022**. Print formats are selected in Plan [Types](https://kb.infinitecampus.com/help/plan-types-special-ed).

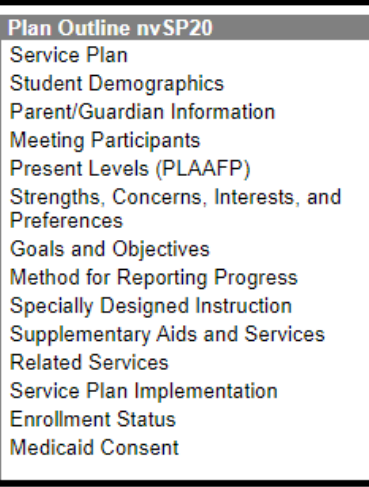

Image 1: Service Plan editors

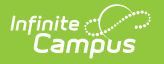

# **Service Plan**

The Service Plan editor stores plan information as well as related dates.

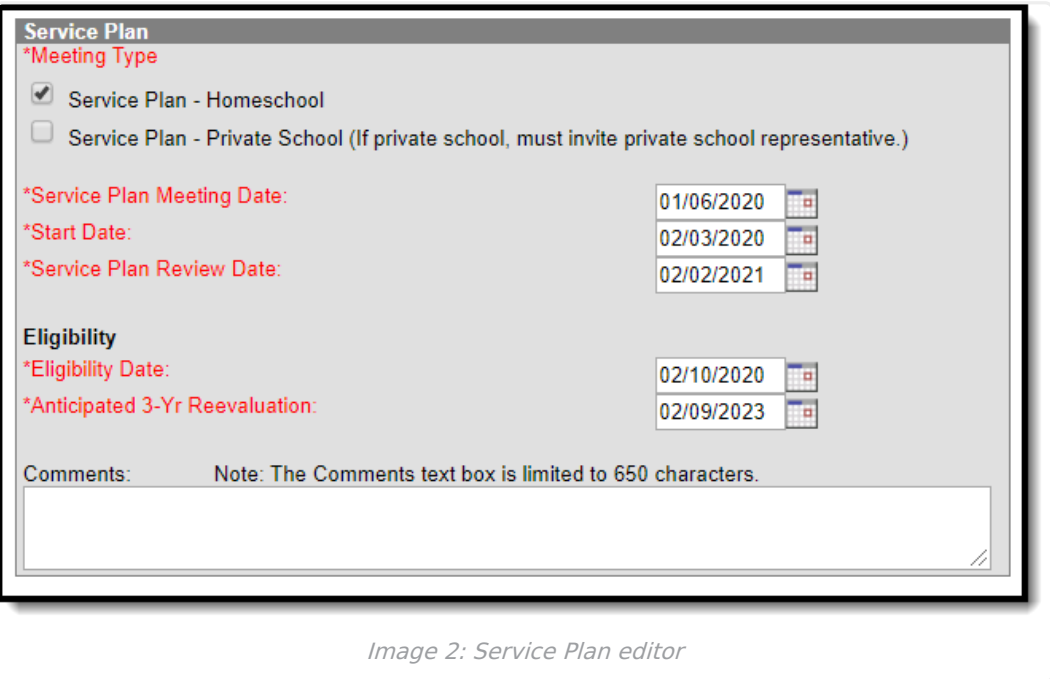

#### Click here to expand...

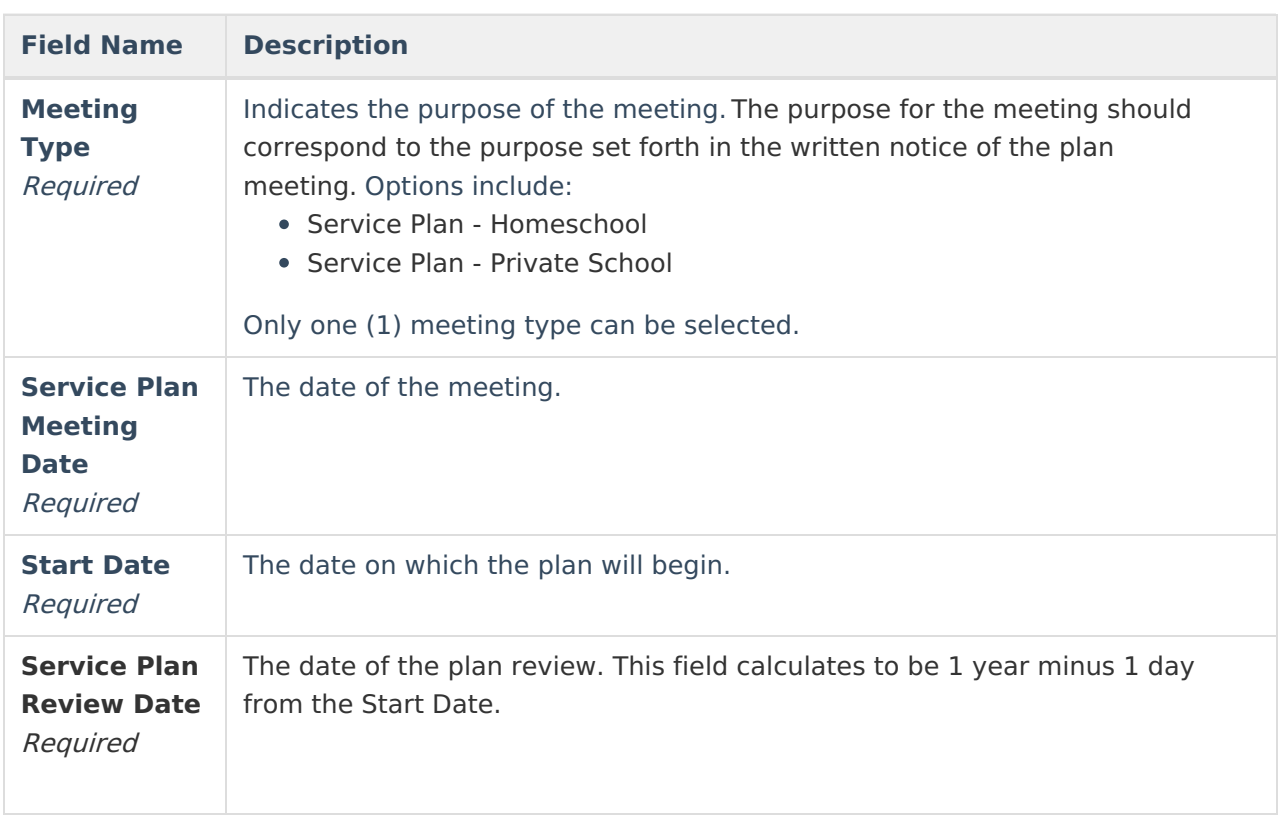

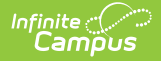

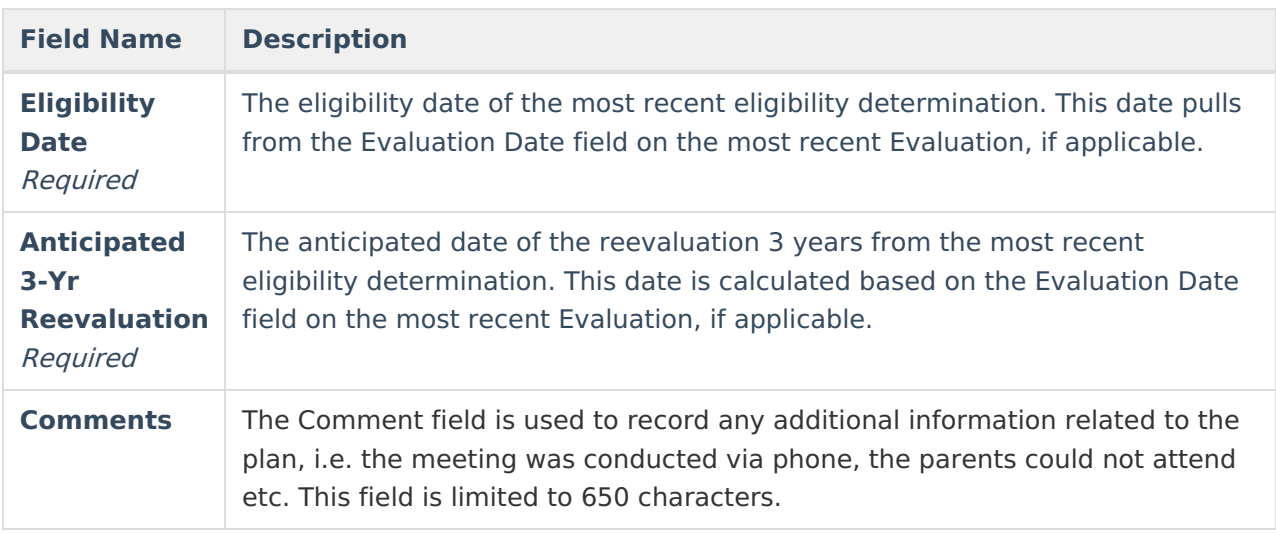

# **Student Demographics**

The Student Demographics editor populates information about the student such as demographic data, address and school information.

Clicking **Refresh Student Information** synchronizes information in the editor with the most recent information entered for the student from the [Demographics](https://kb.infinitecampus.com/help/demographics), [Households](https://kb.infinitecampus.com/help/households), [Enrollments](https://kb.infinitecampus.com/help/enrollments) and [School](https://kb.infinitecampus.com/help/school) tabs.

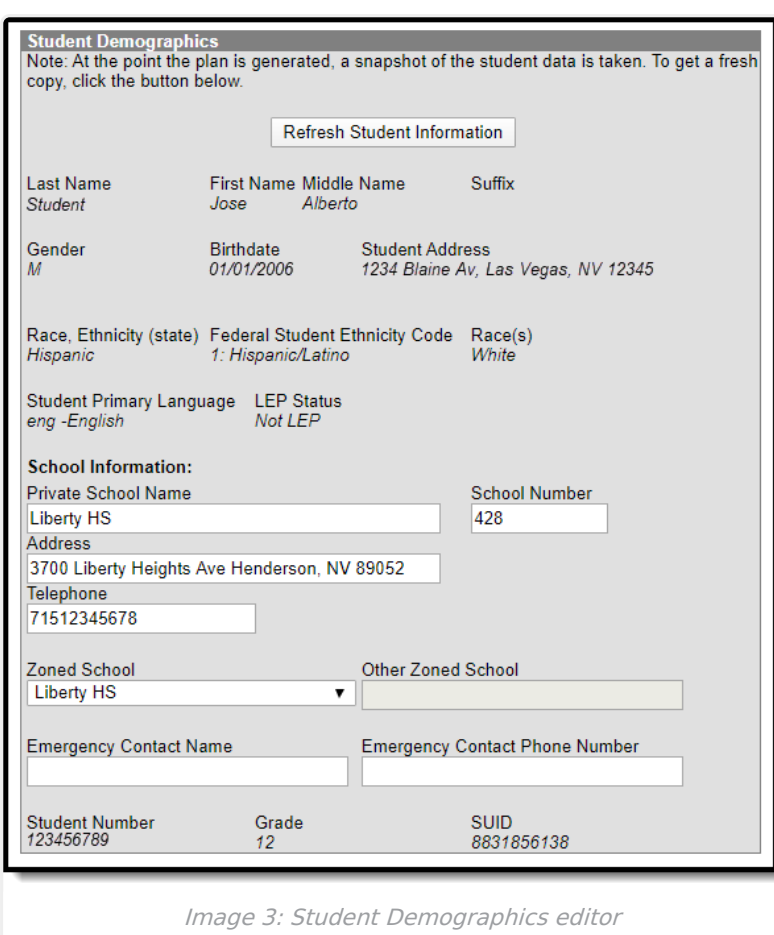

Infinite<br>Campus

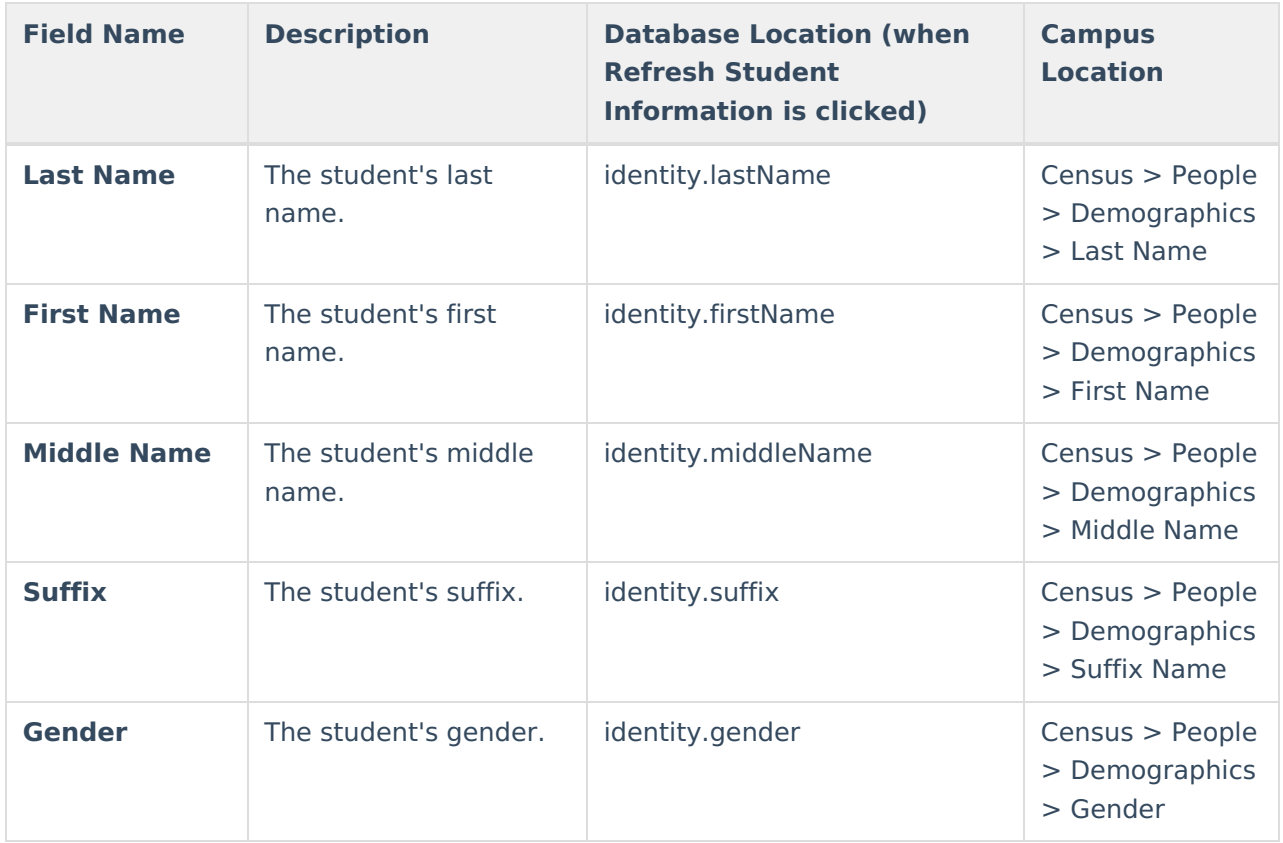

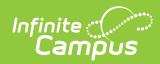

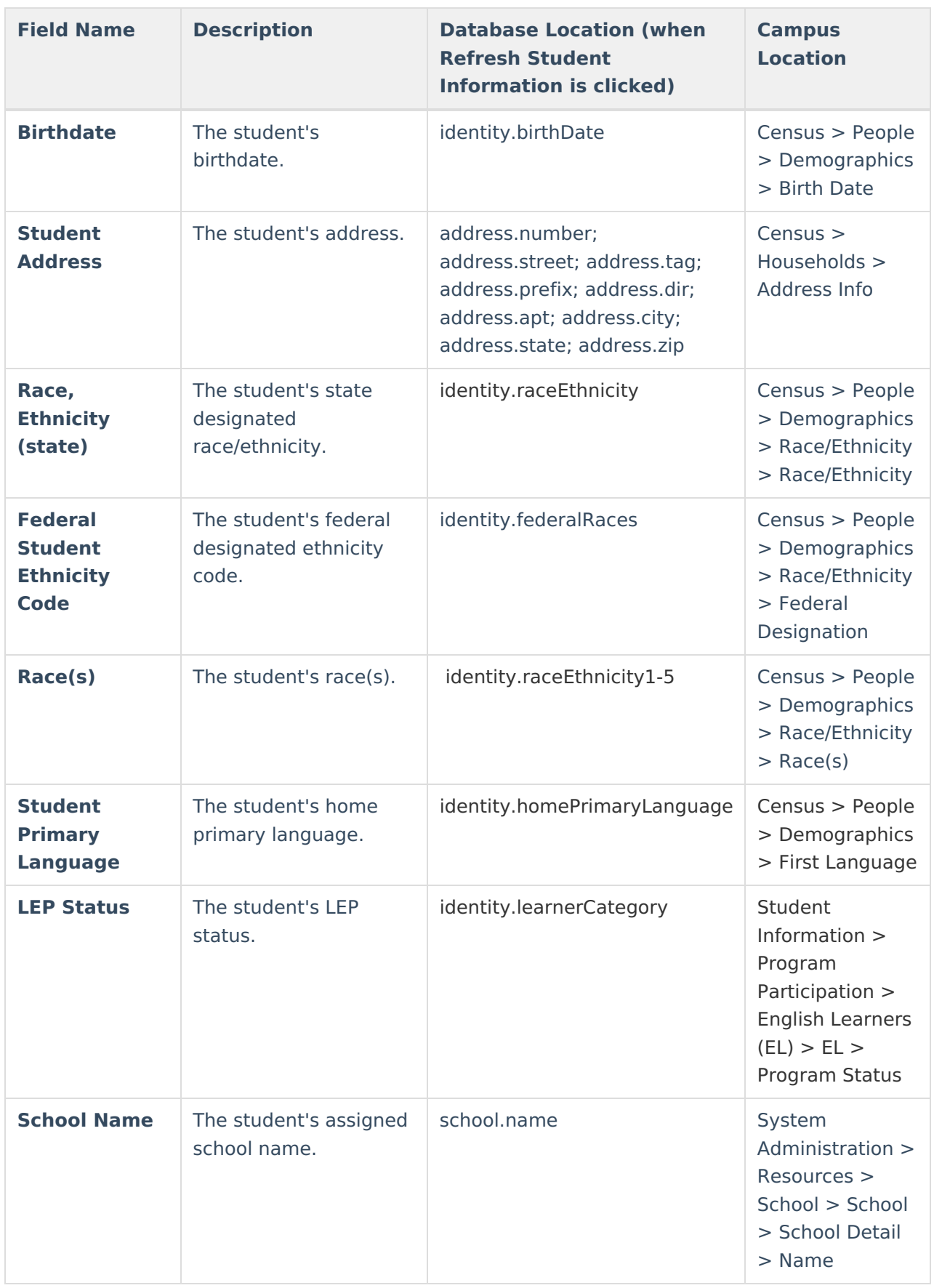

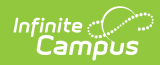

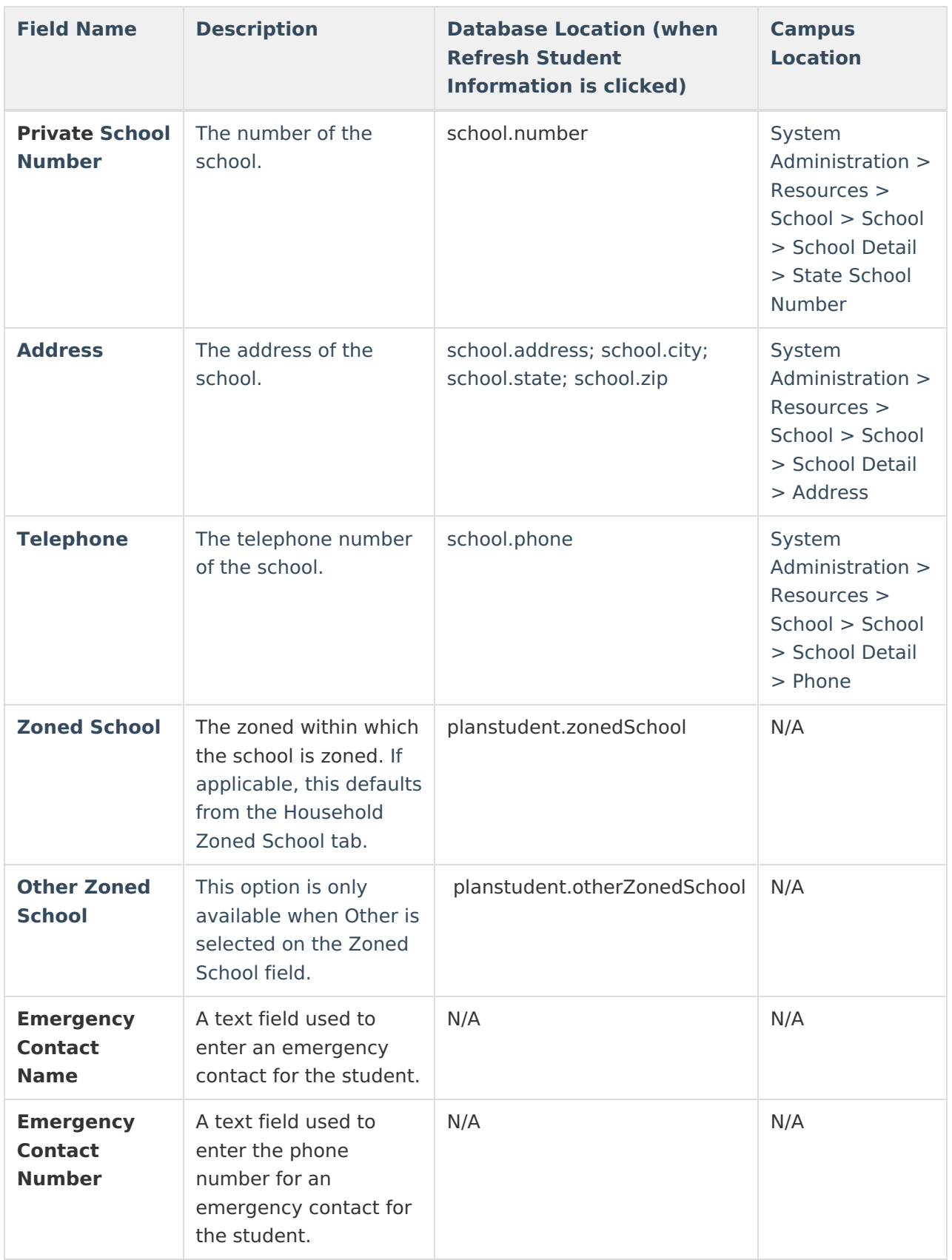

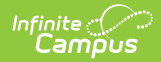

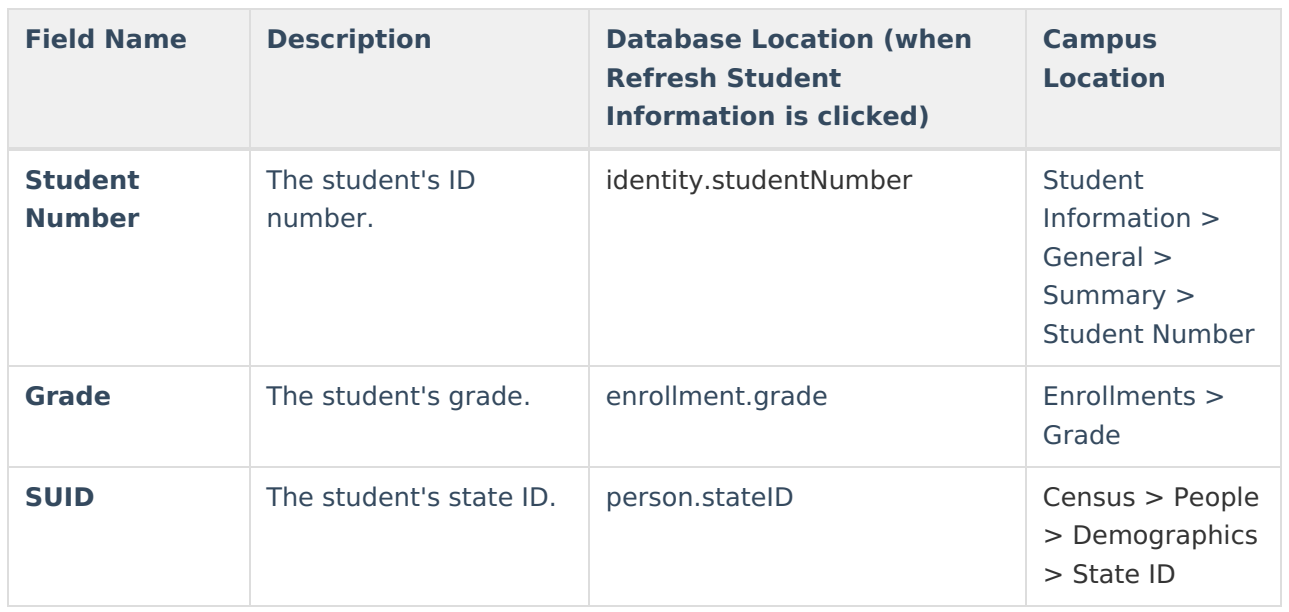

# **Parent/Guardian Information**

The Parent/Guardian Information editor populates based on the established student/guardian relationships created on the student's [Relationships](https://kb.infinitecampus.com/help/relationships) tab or indicated by the guardian checkbox on the [Households](https://kb.infinitecampus.com/help/households) tab. The editor includes [Demographics](https://kb.infinitecampus.com/help/demographics) information for the student's guardian.

This editor is not editable. Clicking **Refresh Guardian Information** synchronizes information in the editor with the most recent information from the student's guardian's Demographics and Households tabs.

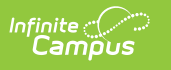

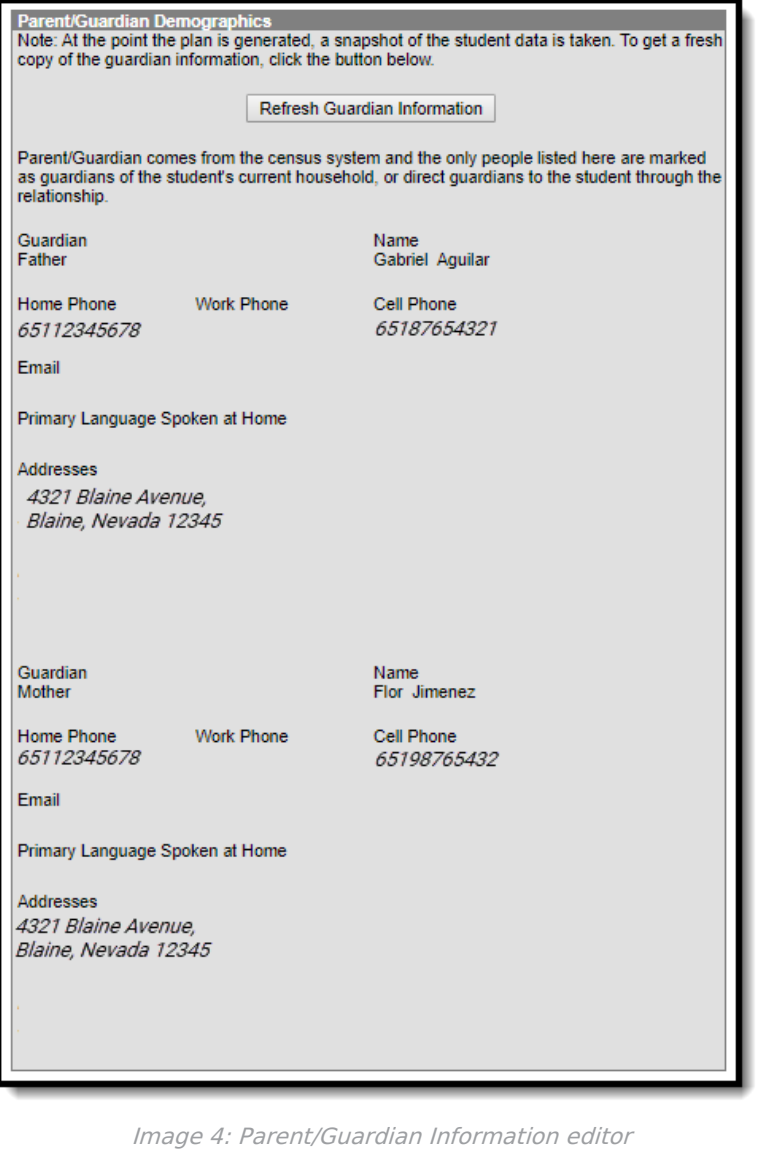

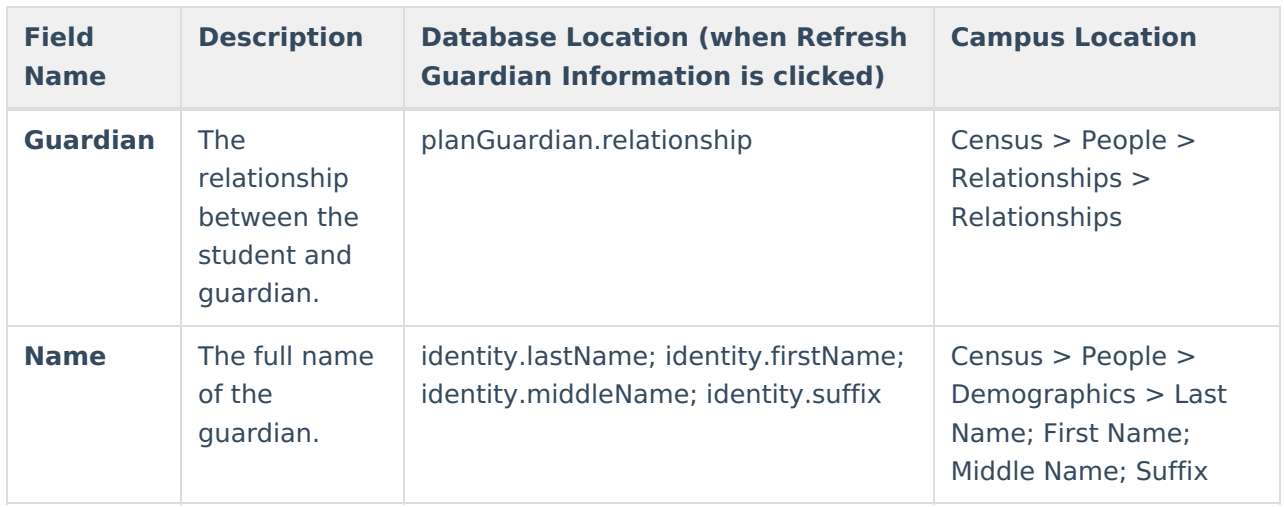

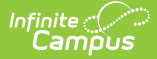

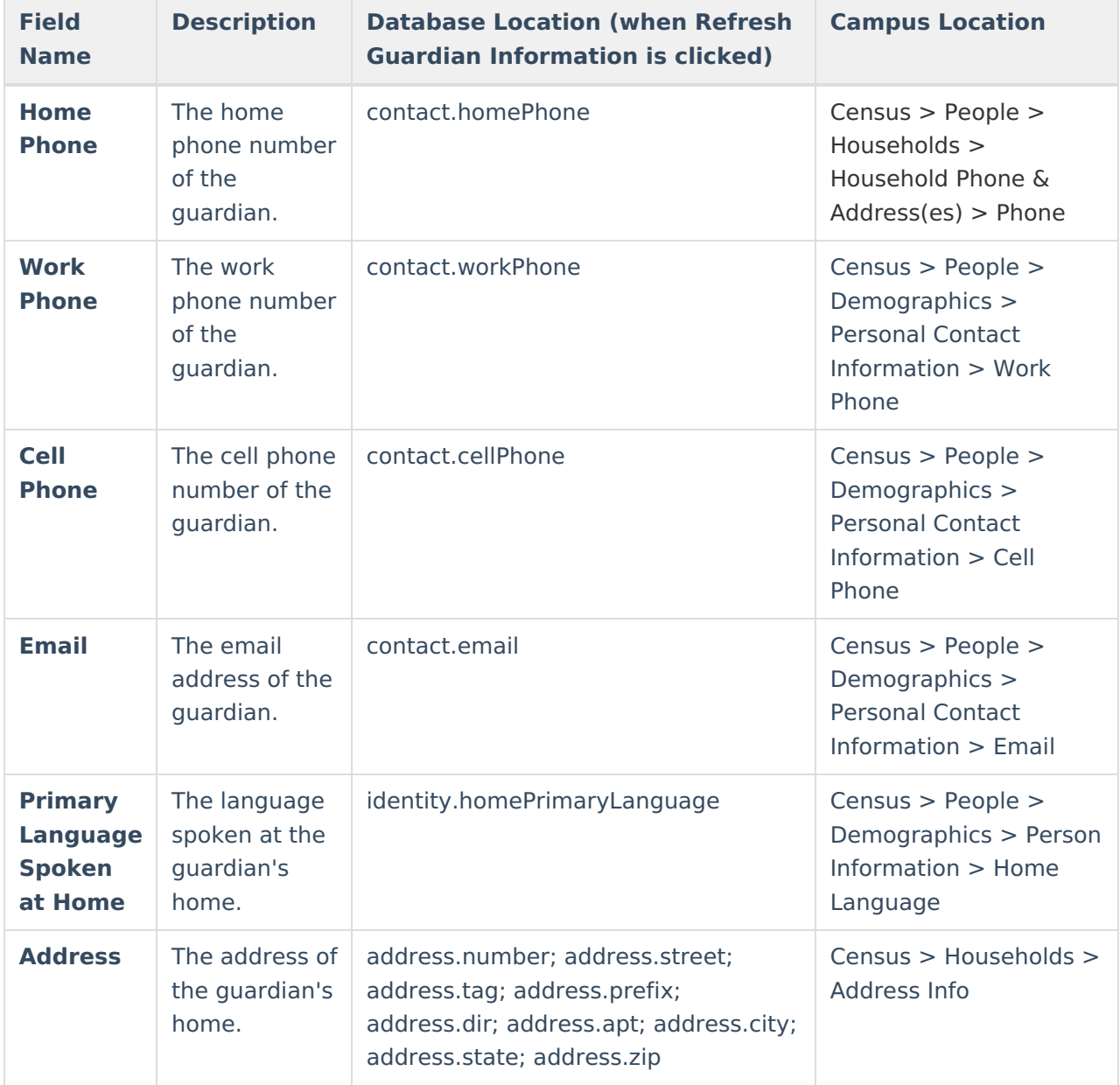

## **Meeting Participants**

The Meeting Participants editor is used to record team meetings and participants for the student.

The required roles of Parent/Guardian/Surrogate, LEA Representative, Special Education Teacher, and Regular Education Teacher must be entered before this editor can be saved, if the student is over the age of 14.

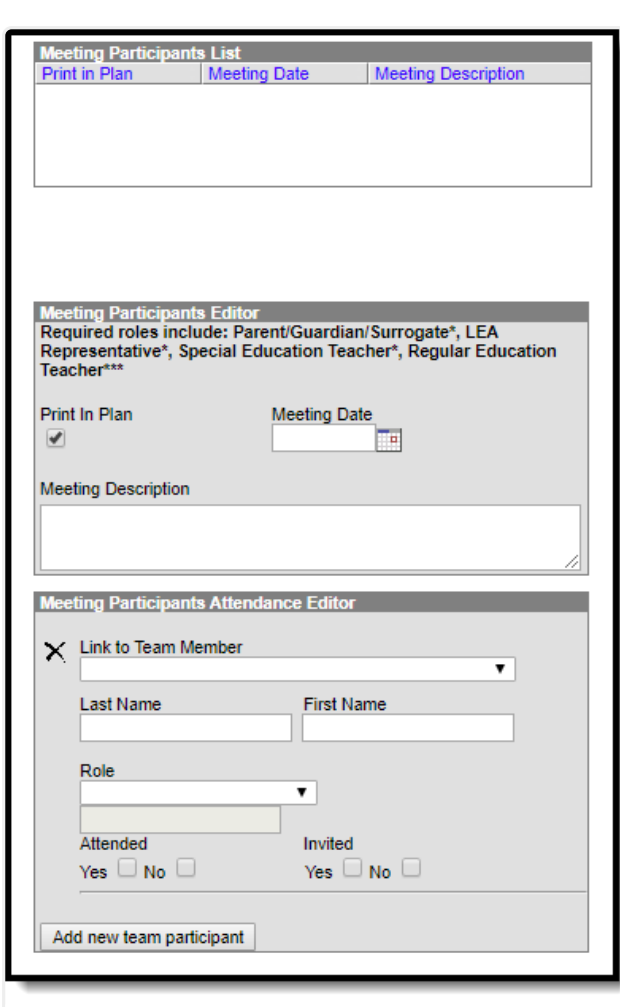

Image 5: Meeting Participants editor

Infinite<br>Campus

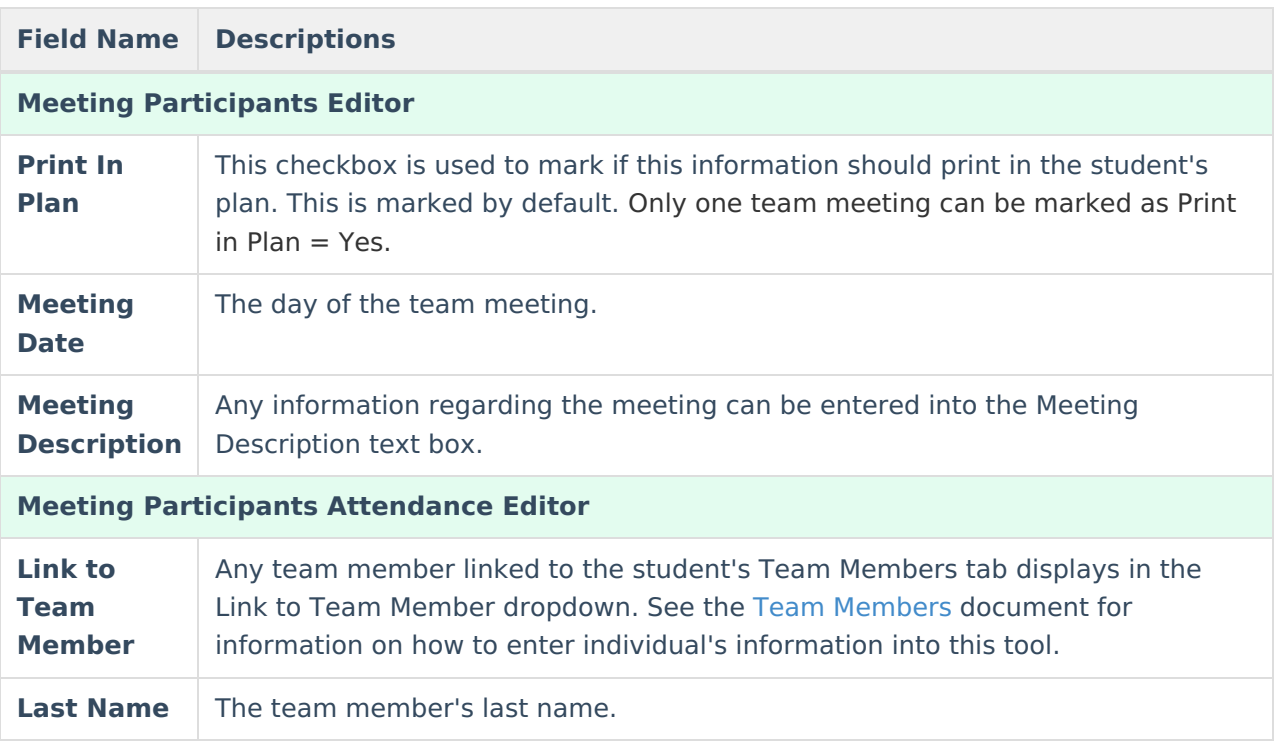

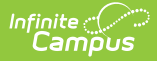

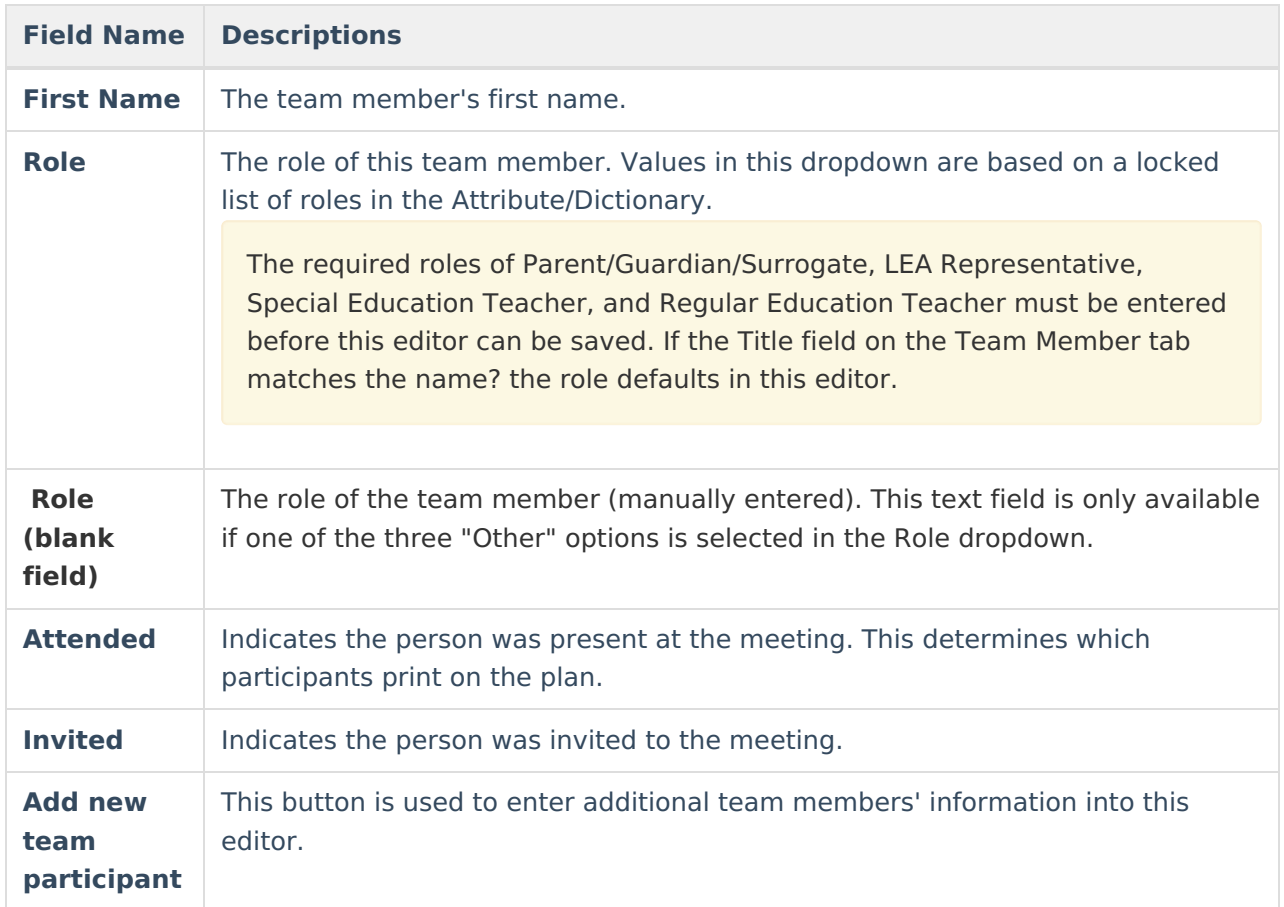

# **Present Levels (PLAAFP)**

The Present Levels (PLAAFP) editor includes the student's present levels of academic achievement and functional performance, including the assessment conducted to determine level, resulting skills determined, and needs identified.

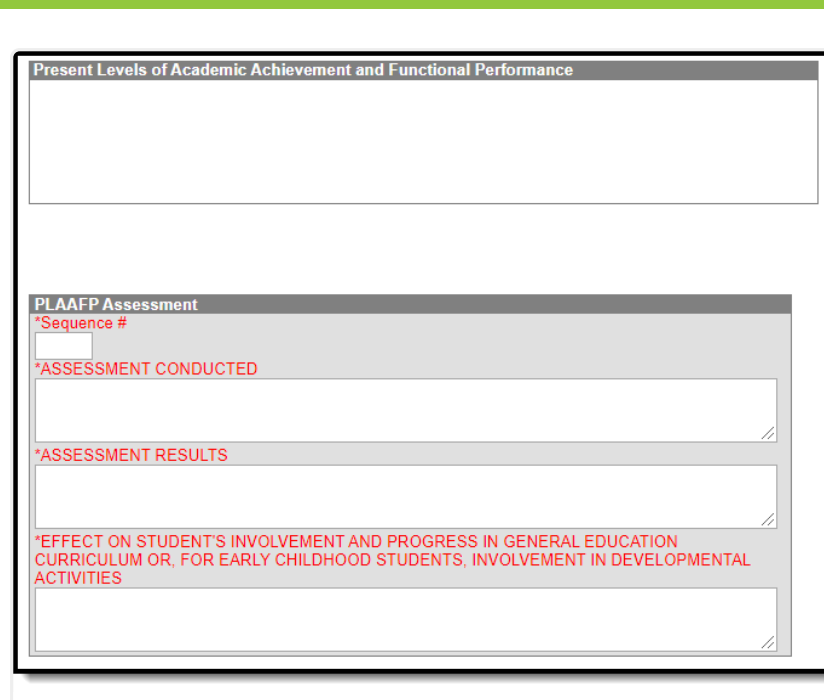

Image 6: Present Levels (PLAAFP) editor

#### Click here to expand...

Infinite<br>Campus

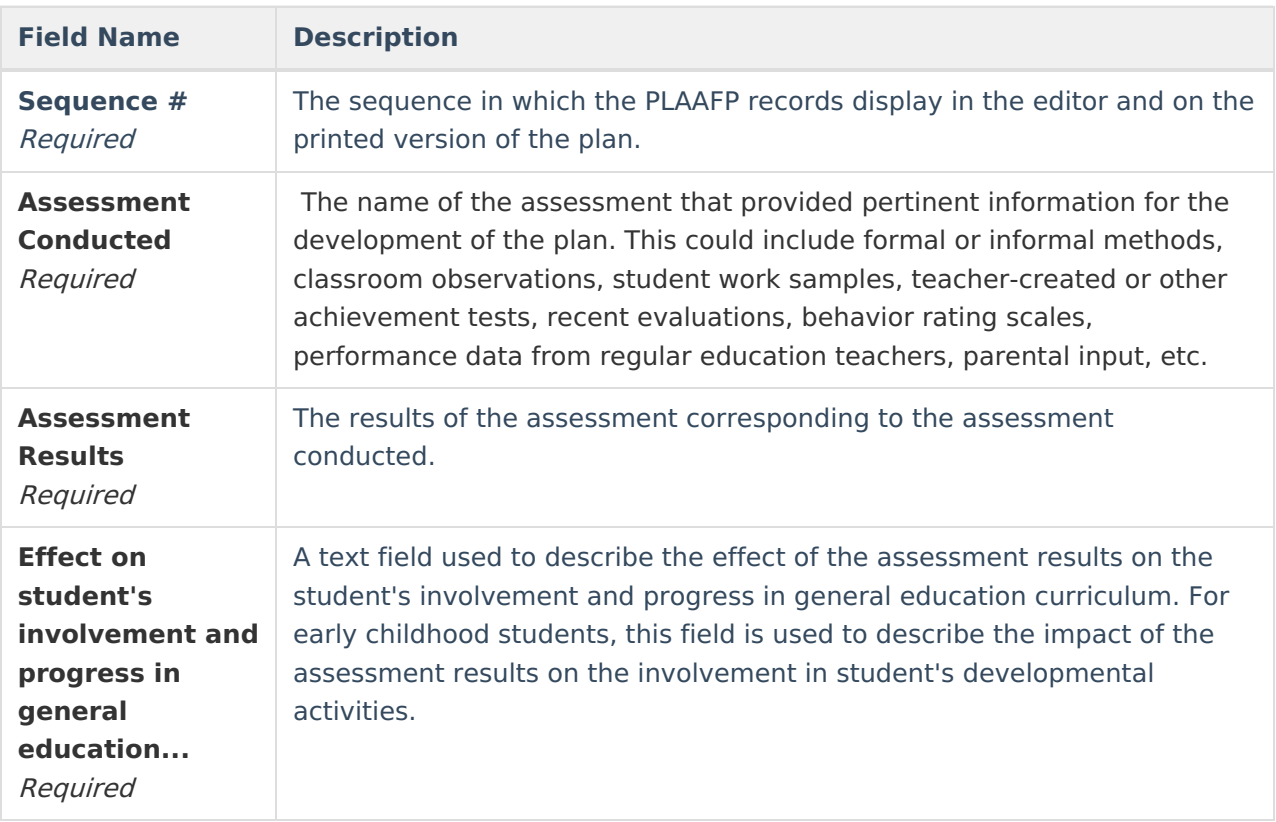

^ [Back](http://kb.infinitecampus.com/#Top) to Top

### **Strengths, Concerns, Interests, and Preferences**

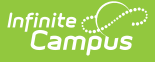

The Strengths, Concerns, Interests, and Preferences editor records observed student strengths, the parents' educational concerns, the student's preferences and interests, and how these preferences and interest were considered. T he Strengths, Concerns, Interests, and Preferences editor displays on the Strengths, Concerns, Interests, and Preferences section of the printed plan.

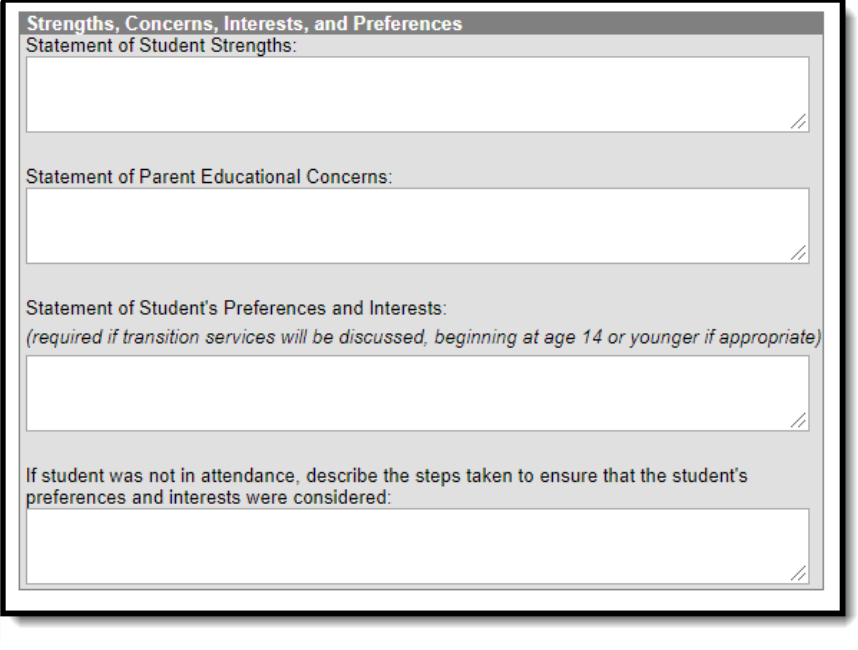

Image 7: Strengths, Concerns, Interests, and Preferences editor

#### **Field Name Description Statement of Student Strengths** A text box used to describe the student's strengths to capture information that can be utilized in developing goals and objectives. **Statement of Parent Educational Concerns** A text box used to describe the parent's concerns regarding the student's education. **Statement of Student's Preferences and Interests** A text box used to describe the student's preferences and interests if transition services are discussed. **If student was not in attendance, describe the steps taken to ensure that the student's preferences and interests were considered** A text box used to describe the steps taken to ensure that the student's preferences and interests were considered at the meeting.

#### Click here to expand...

^ [Back](http://kb.infinitecampus.com/#Top) to Top

# **Goals and Objectives**

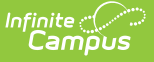

The Goals and Objectives editor describes annual goals set for the student as well as how that goal will be measured and whether the goal relates to an existing post-secondary goal or an Extended School Year program.

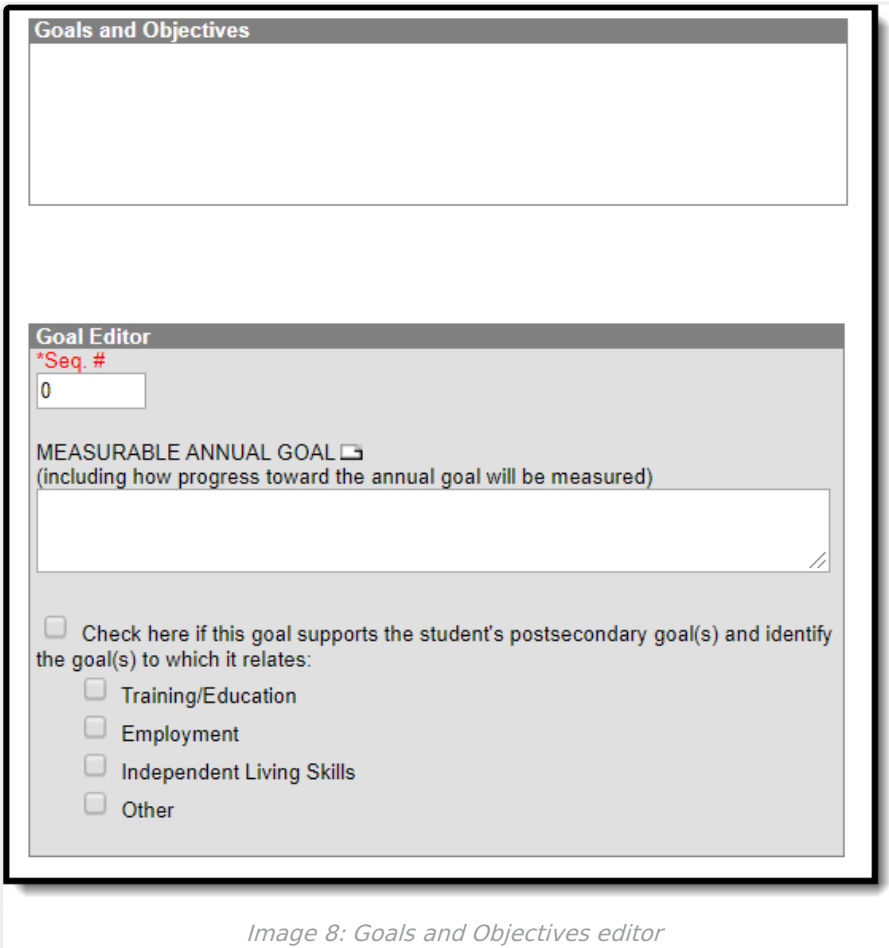

#### Click here to expand...

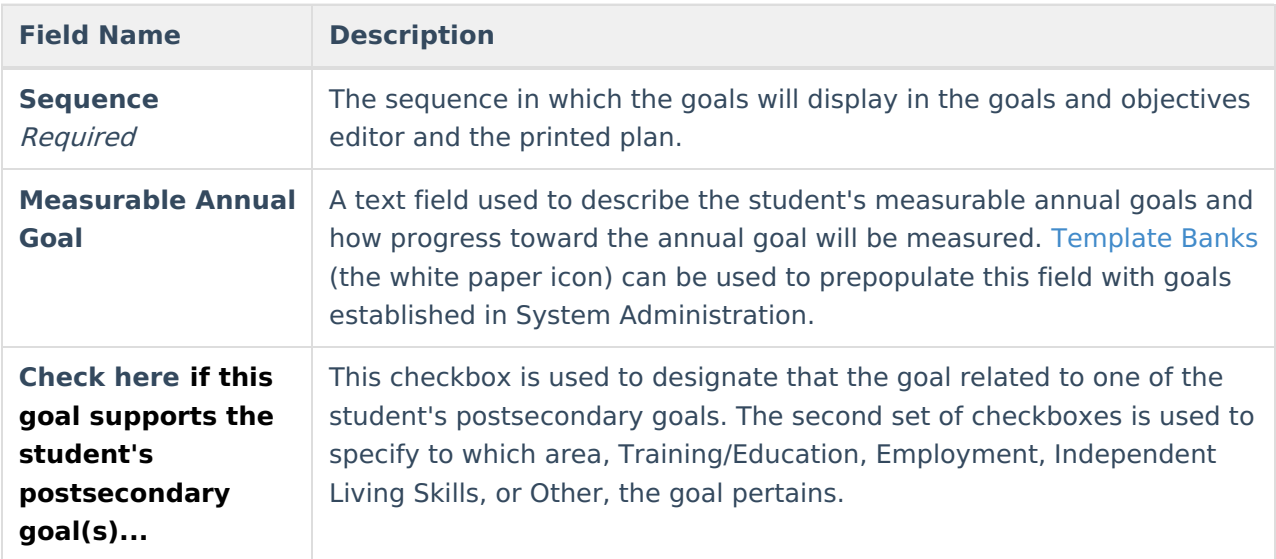

Each goal added must include either a benchmark or short term objective(s). Objectives can be added after a goal is saved, and then by clicking **New Plan Objective** in the action bar.

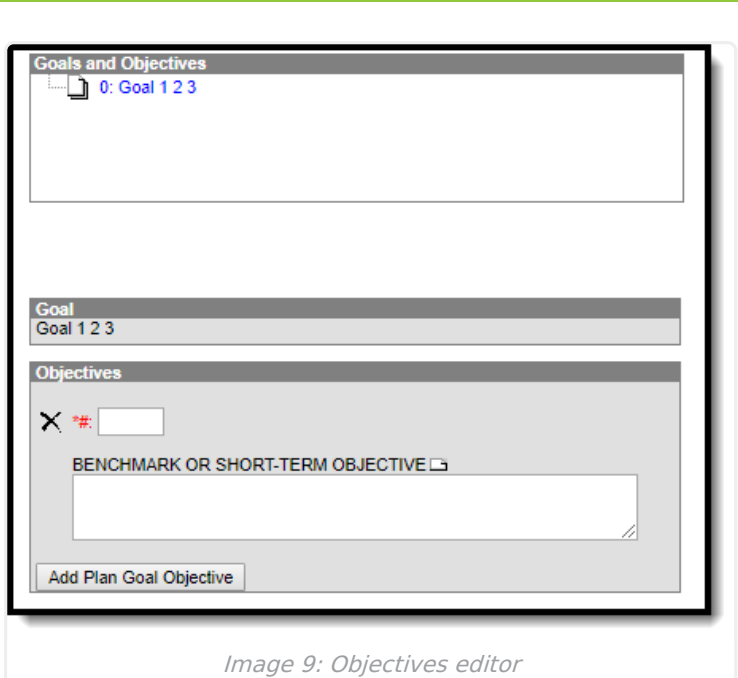

Infinite<br>Campus

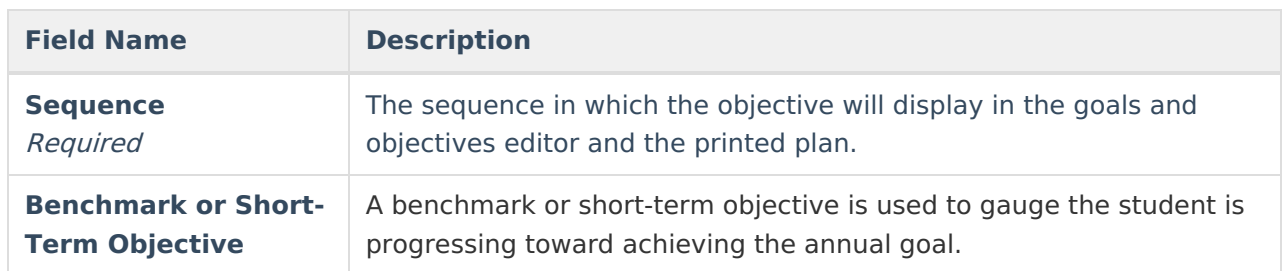

^ [Back](http://kb.infinitecampus.com/#Top) to Top

# **Methods for Reporting Progress**

The Method for Reporting Progress editor describes the document(s) that will be used to report student progress and how often that document will be produced.

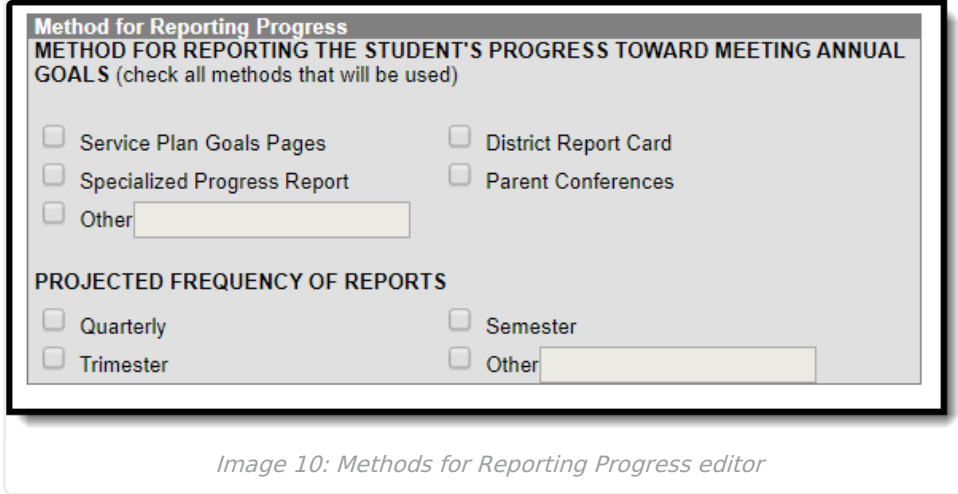

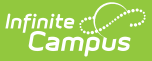

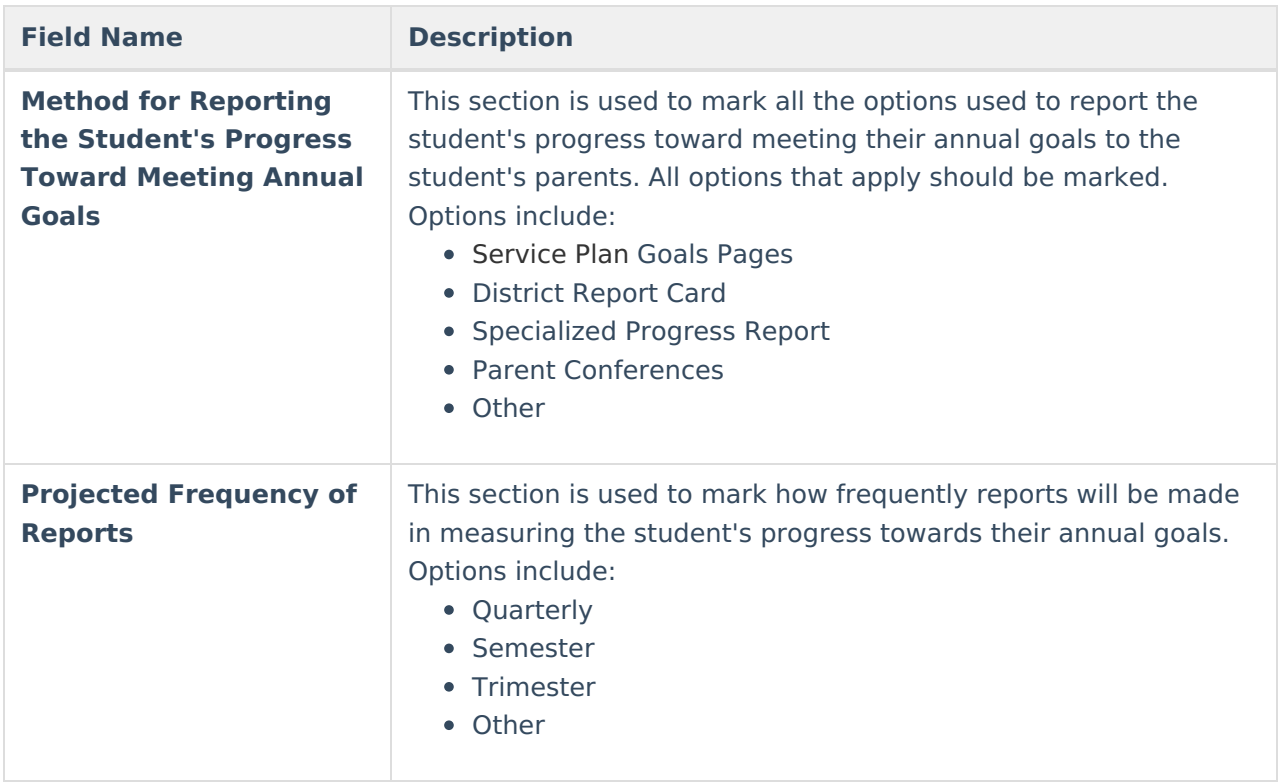

^ [Back](http://kb.infinitecampus.com/#Top) to Top

# **Specially Designed Instruction**

The Specially Designed Instruction editor lists services provided to the student in a Special Education setting.

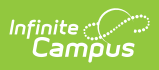

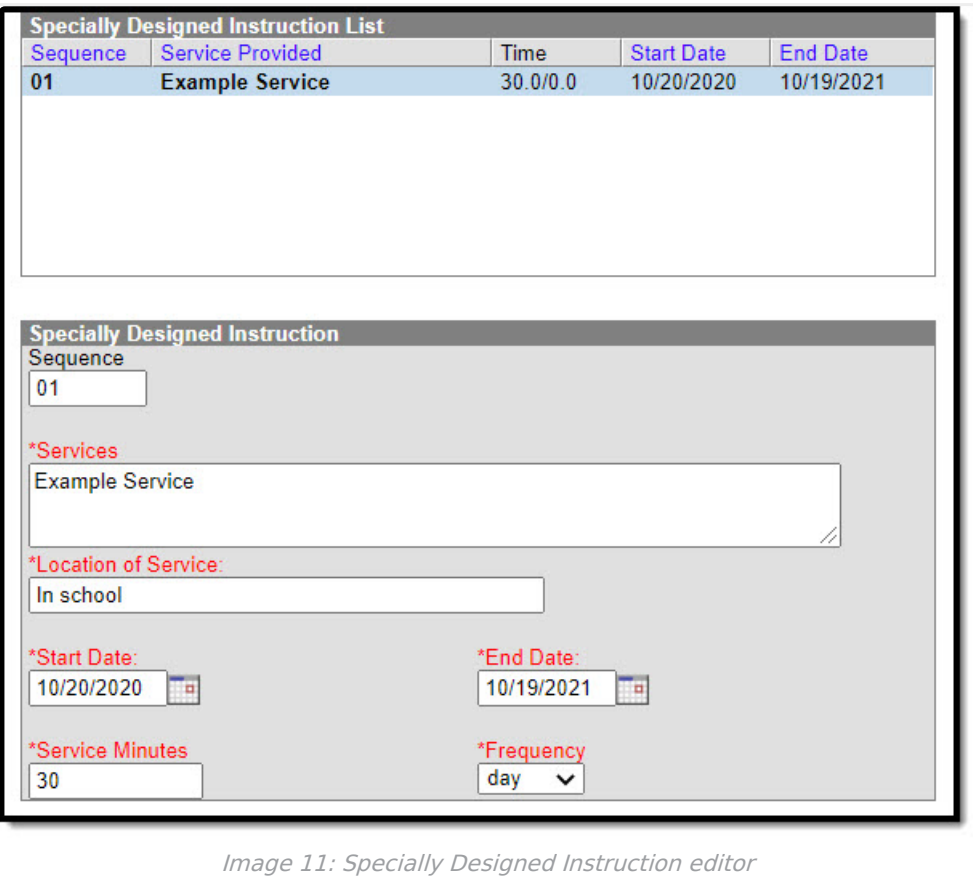

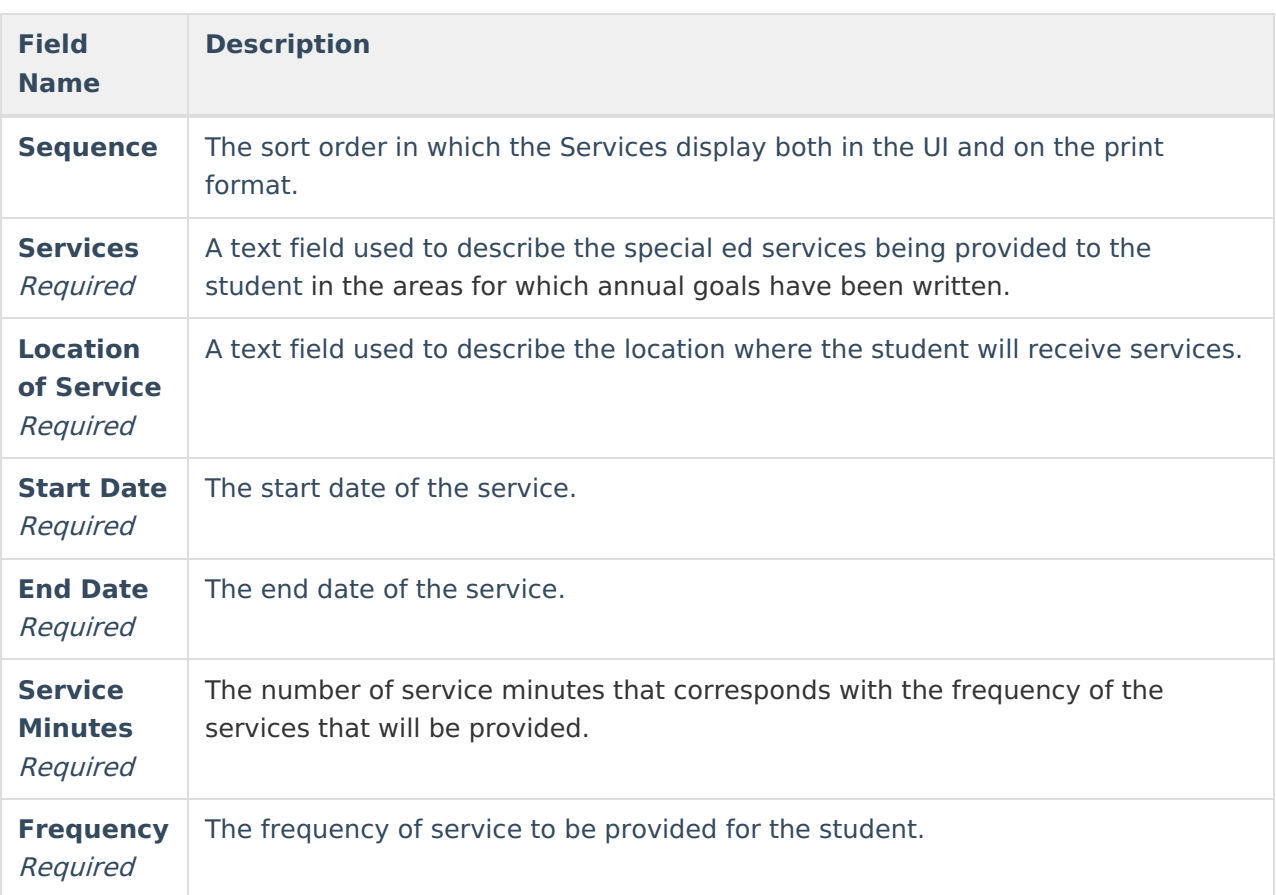

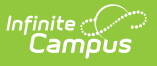

## **Supplementary Aids and Services**

The Supplementary Aids and Services editor lists the accommodations and modifications made to assist the student in participating in regular education. The Supplementary Aids and Services editor displays on the Supplementary Aids and Services area on the printed plan.

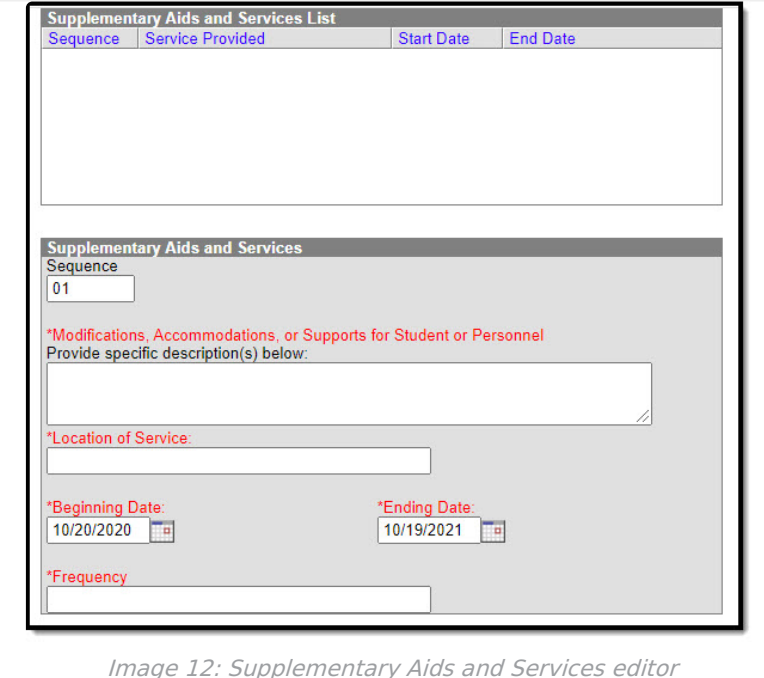

▶ Click here to expand...

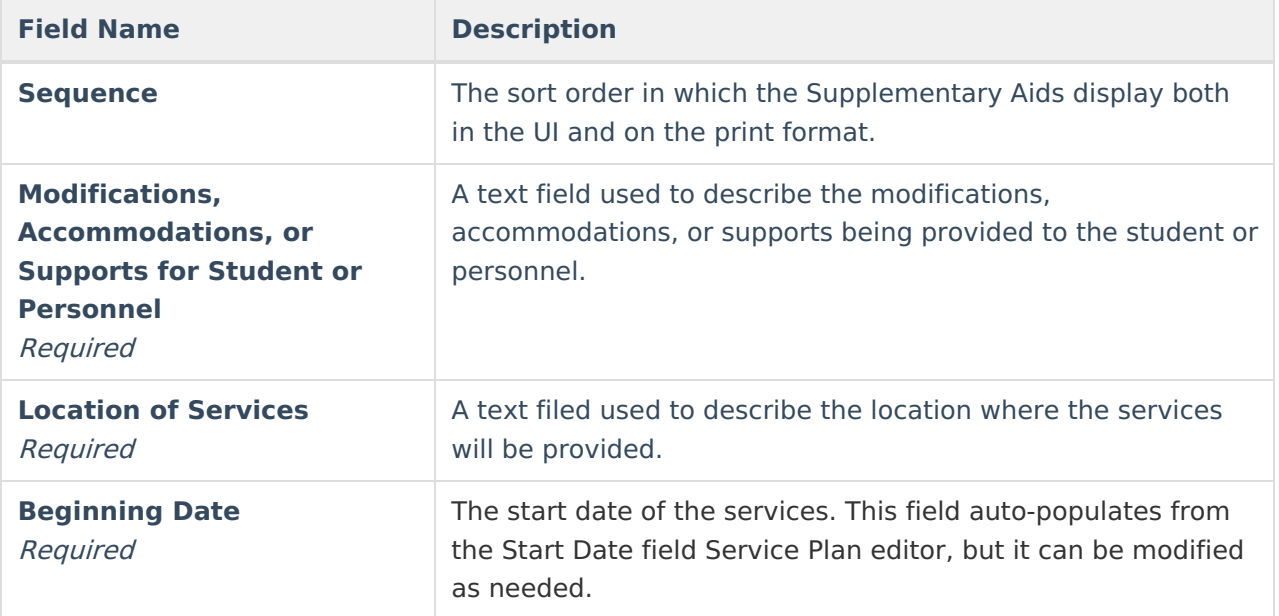

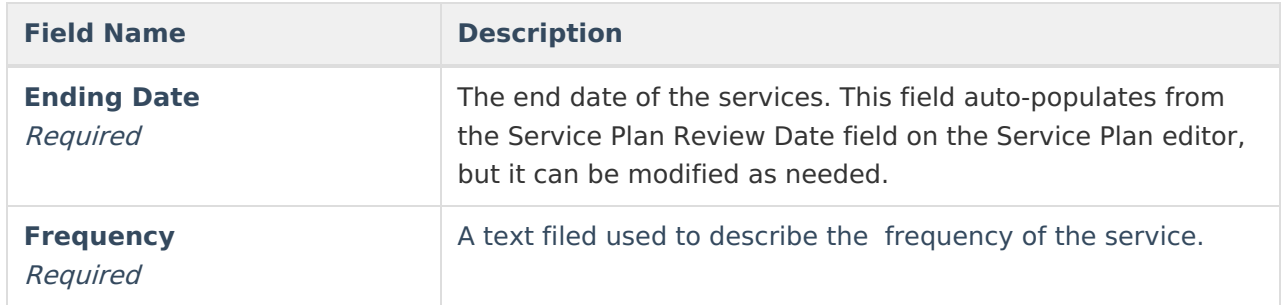

### **Related Services**

The Related Services editor lists developmental, corrective or other supportive services required to assist the student with a disability.

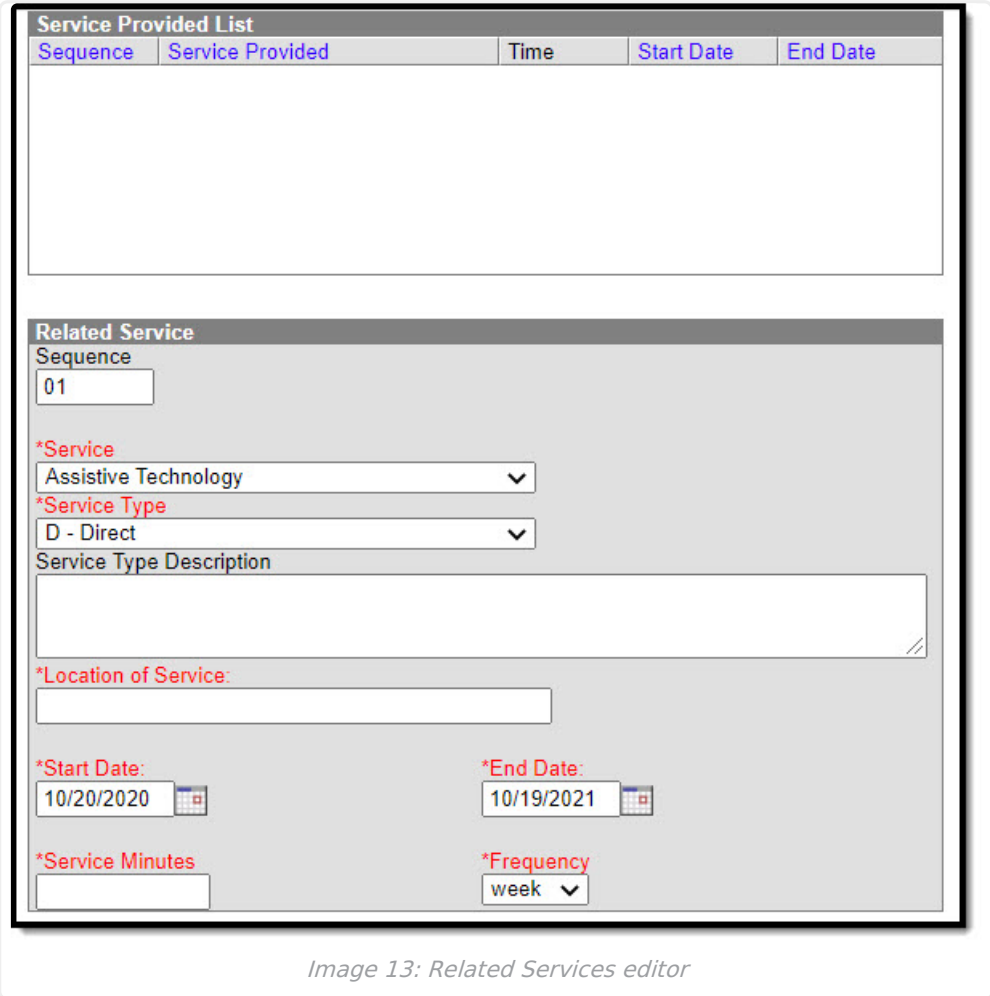

Click here to expand...

Service options are based on a hard-coded list but additional options can be added in the [Services](https://kb.infinitecampus.com/help/services-special-ed) tool.

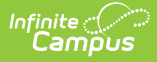

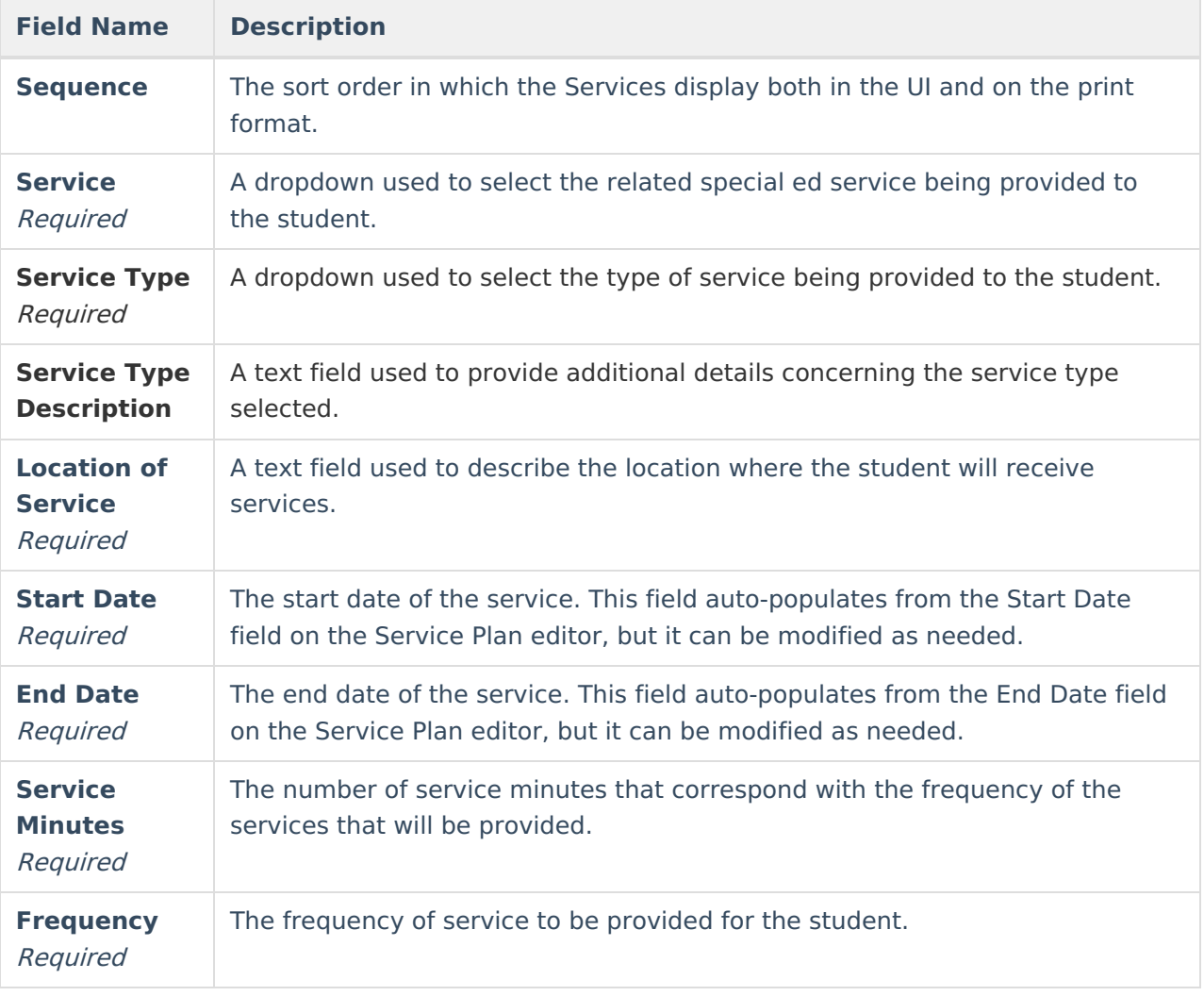

# **Service Plan Implementation**

The Service Plan Implementation editor is used to document the parent/guardian's consent and understanding of the service plan.

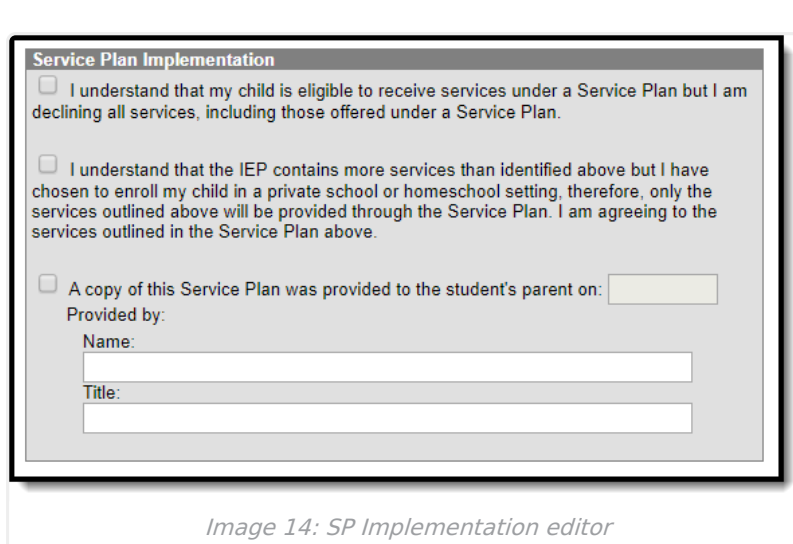

Infinite<br>Campus

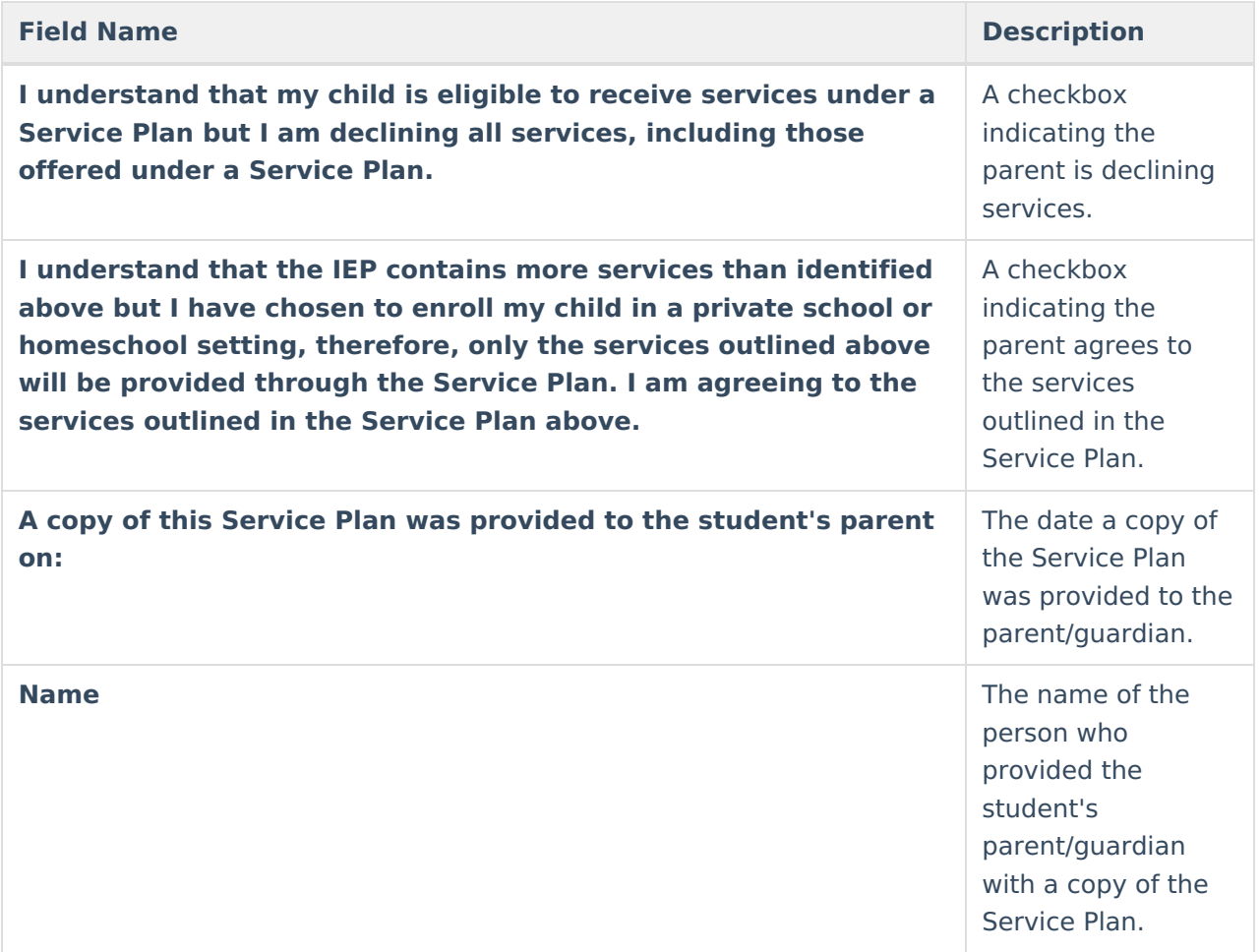

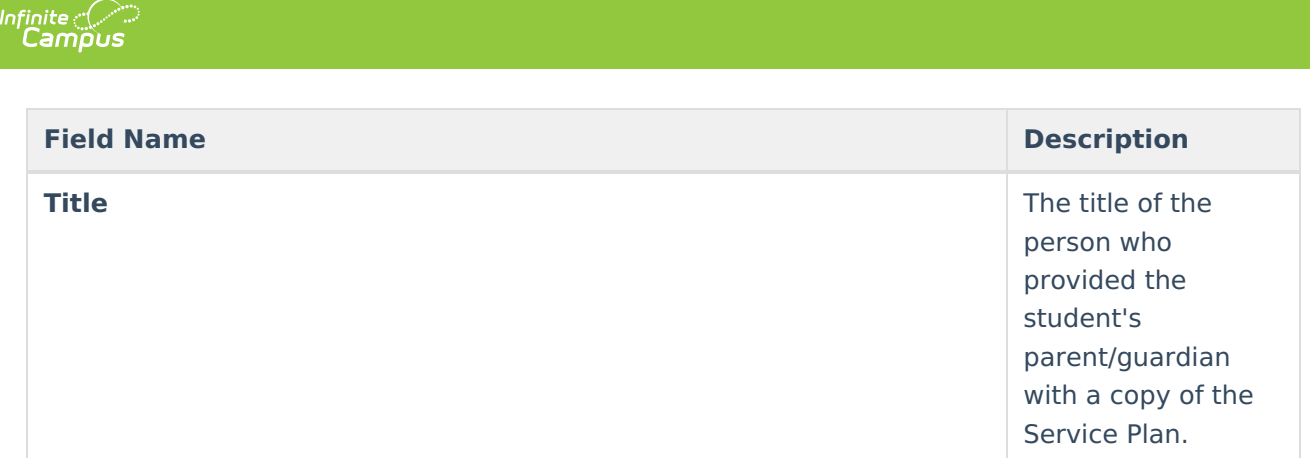

# **Enrollment Status**

The Enrollment Status editor stores basic information about the student's participation in special education, including disability, status, and setting.

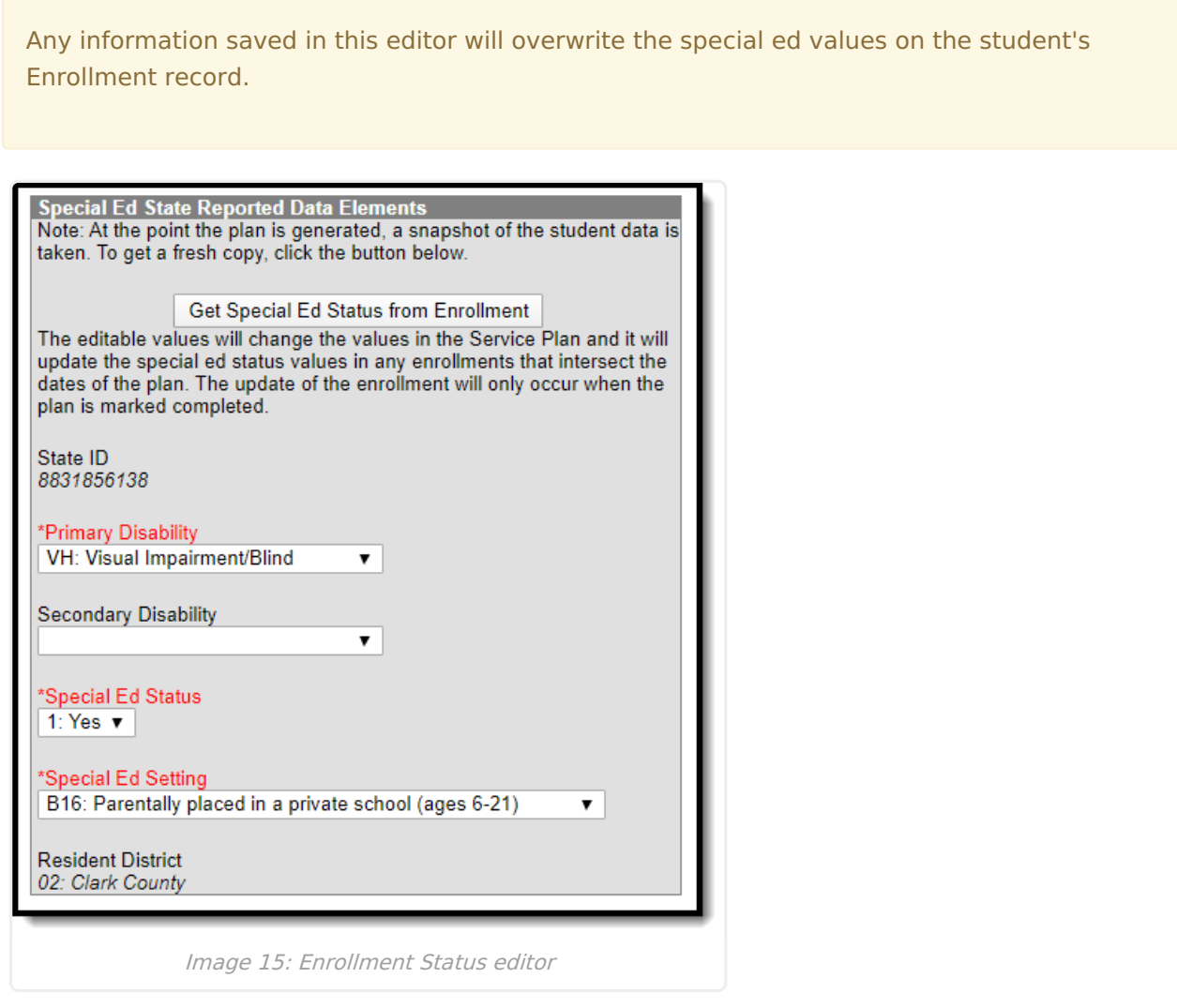

Click here to expand...

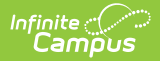

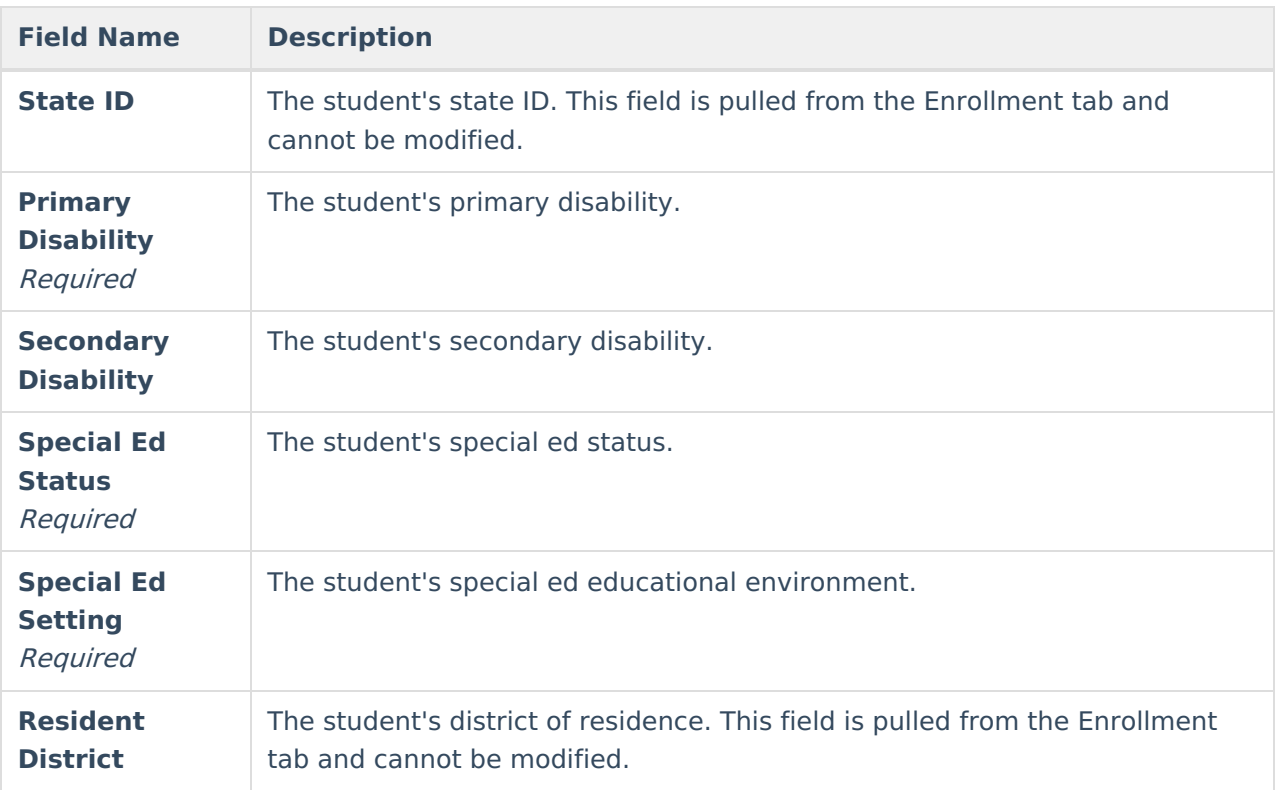

# **Medicaid Consent**

The Medicaid Consent editor is used to document the parent/guardian's consent for the district to disclose the student's information in regards to seeking Medicaid funding.

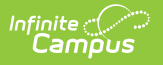

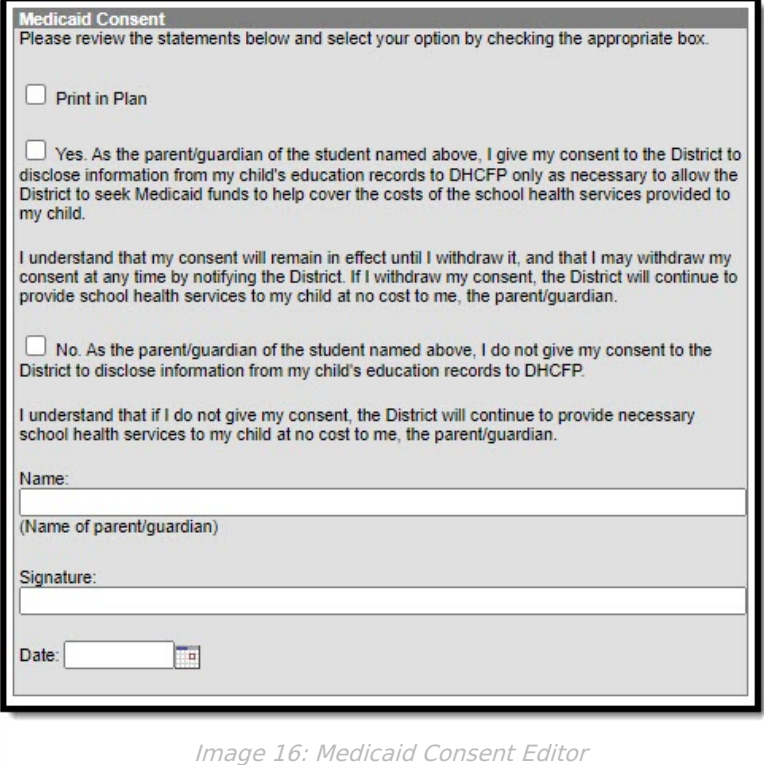

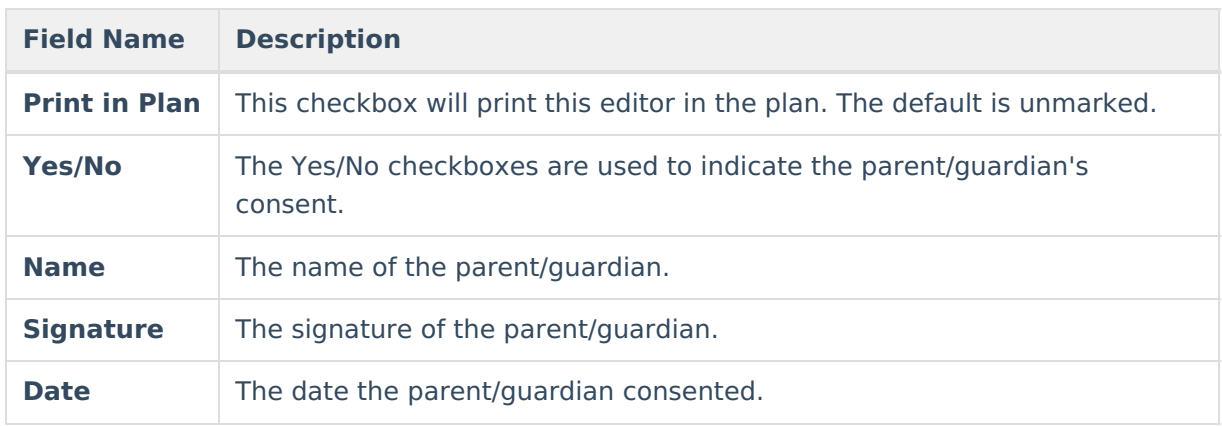

^ [Back](http://kb.infinitecampus.com/#Top) to Top

# **Print Example**

Click the **Print** button on the to generate a PDF of the student's service plan.

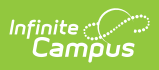

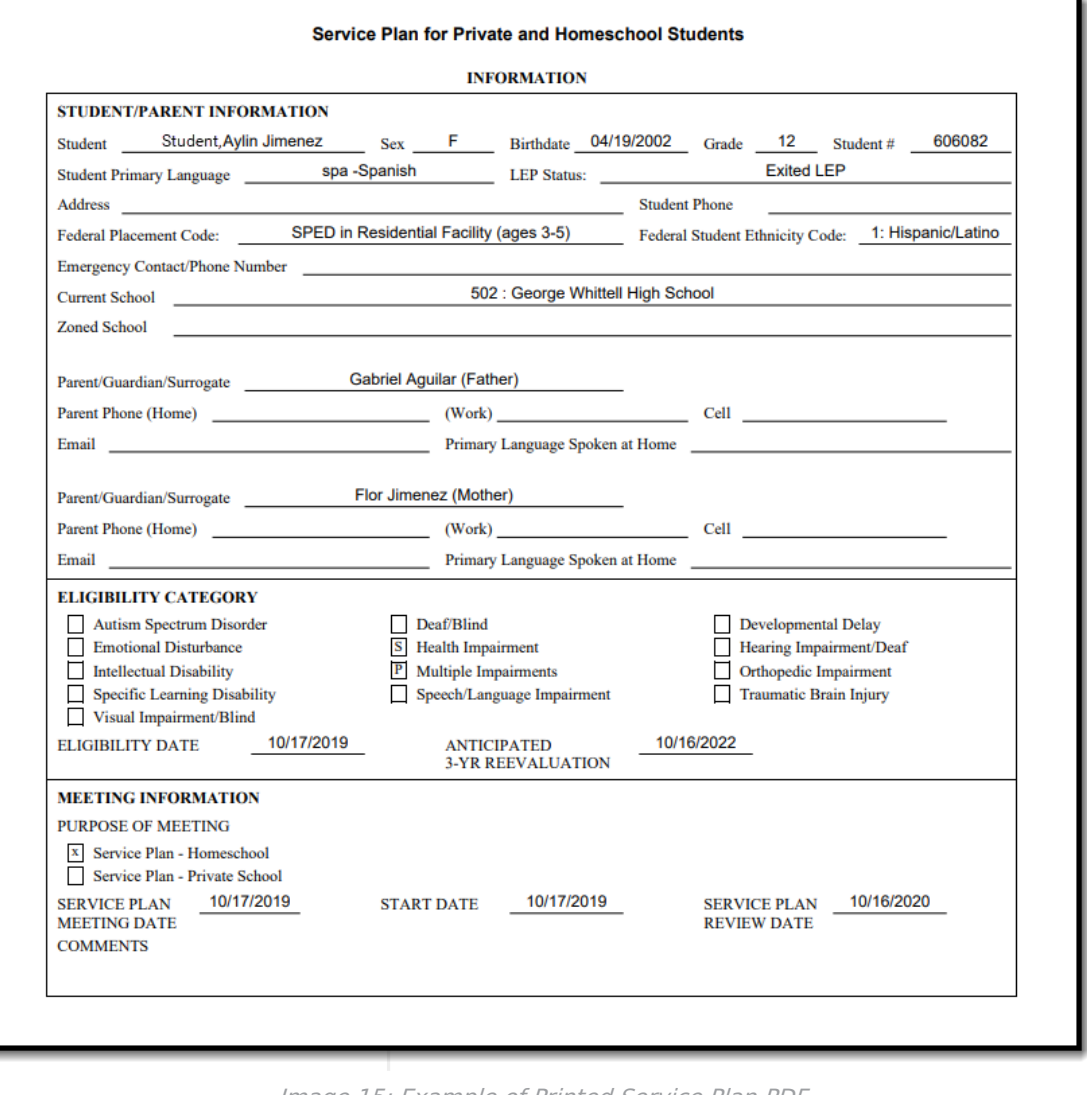

Image 15: Example of Printed Service Plan PDF

^ [Back](http://kb.infinitecampus.com/#Top) to Top